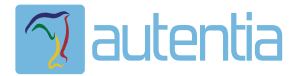

# ¿**Qué ofrece** Autentia Real Business Solutions S.L?

Somos su empresa de **Soporte a Desarrollo Informático**. Ese apoyo que siempre quiso tener...

**1. Desarrollo de componentes y proyectos a medida**

**2. Auditoría de código y recomendaciones de mejora**

**3. Arranque de proyectos basados en nuevas tecnologías**

- **1. Definición de frameworks corporativos.**
- **2. Transferencia de conocimiento de nuevas arquitecturas.**
- **3. Soporte al arranque de proyectos.**
- **4. Auditoría preventiva periódica de calidad.**
- **5. Revisión previa a la certificación de proyectos.**
- **6. Extensión de capacidad de equipos de calidad.**
- **7. Identificación de problemas en producción.**

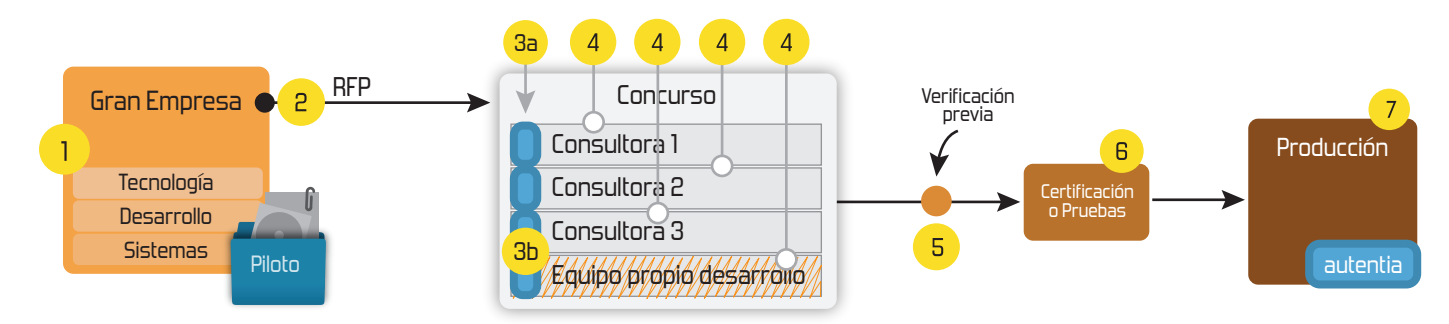

# **4. Cursos de formación** (impartidos por desarrolladores en activo)

**Gestor portales (Liferay) Gestor de contenidos (Alfresco) Aplicaciones híbridas Tareas programadas (Quartz) Gestor documental (Alfresco) Inversión de control (Spring) BPM (jBPM o Bonita) Generación de informes (JasperReport) ESB (Open ESB) Control de autenticación y acceso (Spring Security) UDDI Web Services Rest Services Social SSO SSO (Cas) Spring MVC, JSF-PrimeFaces /RichFaces, HTML5, CSS3, JavaScript-jQuery JPA-Hibernate, MyBatis Motor de búsqueda empresarial (Solr) ETL (Talend) Dirección de Proyectos Informáticos. Metodologías ágiles Patrones de diseño TDD**

# **Compartimos nuestro conociemiento en: www.adictosaltrabajo.com**

Para más información visítenos en:<br>www.autentia.com

Adictos al Trabajo. Formación y desarrollo | JAVA, JEE, UML, XML |... http://www.adictosaltrabajo.com/tutoriales/tutoriales.php?pagina=flexren

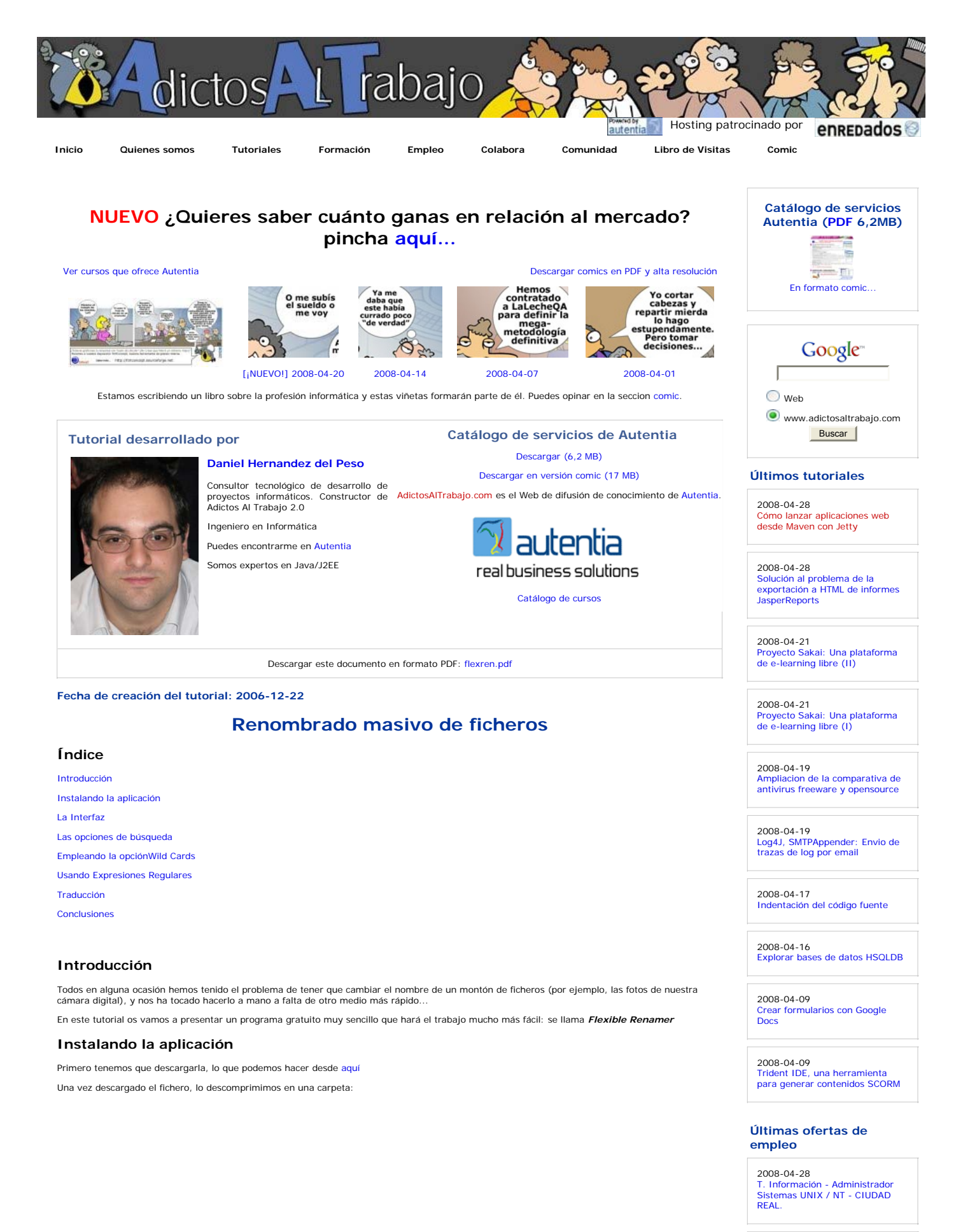

2008-04-23 T. Información - Analista / Programador - BARCELONA.

2008-04-23 T. Información - Analista / Adictos al Trabajo. Formación y desarrollo | JAVA, JEE, UML, XML |... http://www.adictosaltrabajo.com/tutoriales/tutoriales.php?pagina=flexren

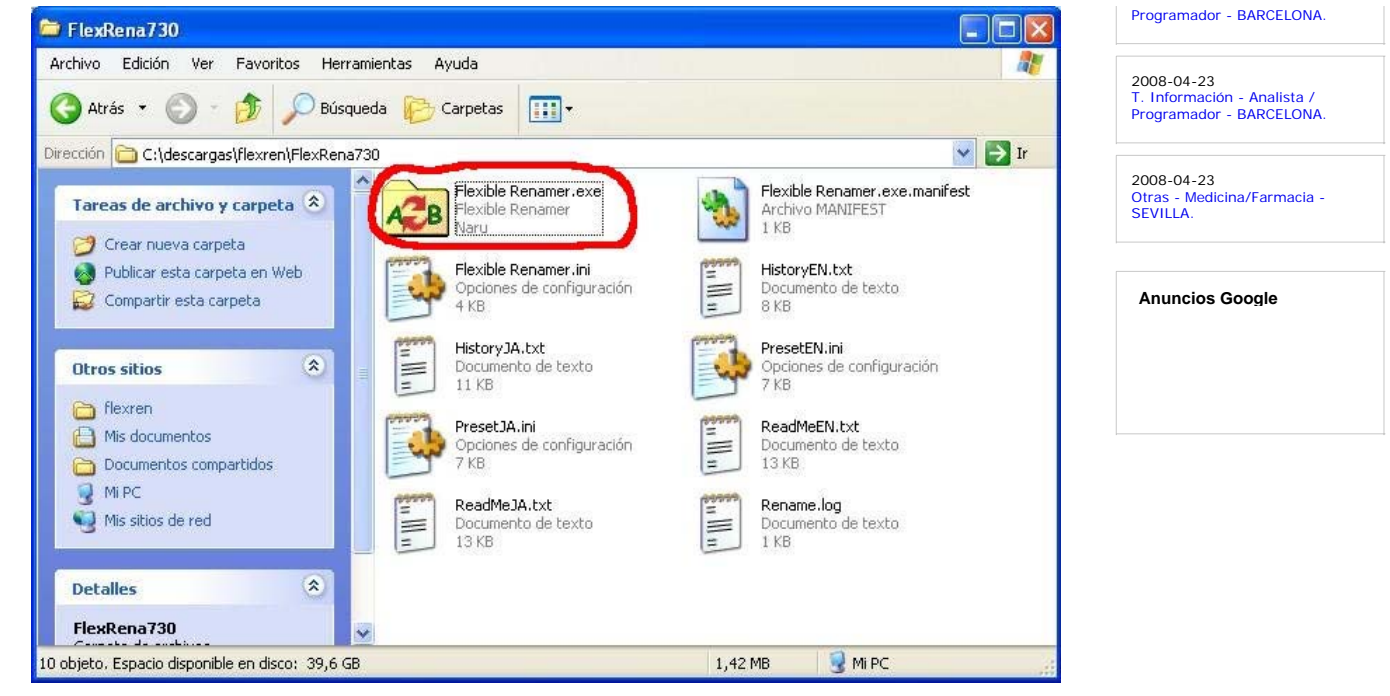

Y ya estamos listos para ejecutar la aplicación, haciendo doble click sobre el fichero *Flexible Renamer.exe*

#### **La interfaz**

Una vez que abrimos el programa, nos encontramos la siguiente pantalla:

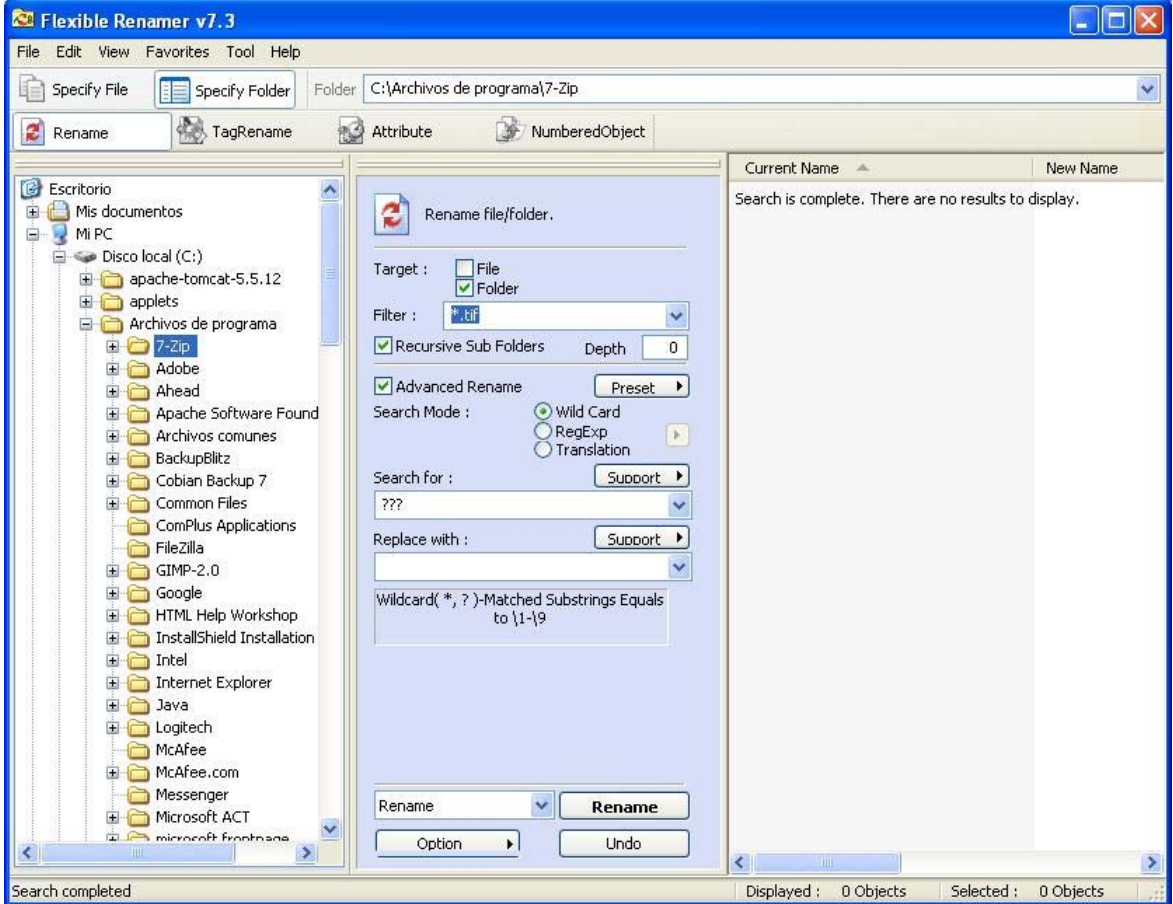

Como se puede ver, la interfaz del programa puede dividirse en tres secciones:

- 
- A la izquierda, un explorador de carpetas que nos permite seleccionar el directorio sobre el que queremos renombrar<br>En el centro, un menú con las opciones de búsqueda<br>A la derecha, una ventana que muestra los resultados de

#### **Las opciones de búsqueda**

Vamos a realizar un análisis de las opciones que ofrece el programa para el renombrado de ficheros:

(NOTA: En este tutorial nos centraremos sobre todo en las opciones avanzadas de renombrado, ya que son las que dan más flexibilidad a la hora de trabajar)

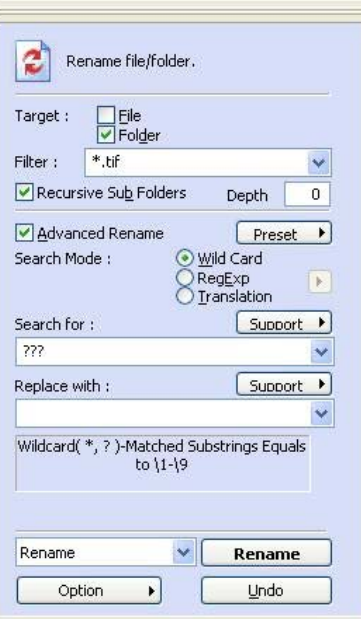

- 
- 
- La opción **Target** indican si el objetivo si la búsqueda se realizará sobre el nombre de ficheros, de directorios o de ambos<br>**Filter** ofrece un prime nivel de restricción a los resultados obtenidos en la búsqueda. Por ejem
- 
- 
- 
- En el campo **Replace with** pondremos el nuevo nombre que deseamos para el fichero. Los botones **support** que se observan encima de estos dos campos muestran una breve ayuda que puede servirnos para dar los primeros pasos

## **Empleando la opción Wild Card**

La opción Wild Card (o Comodín) se basa en el empleo de dos símbolos:

- 1. El símbolo *?* (interrogación), que representa un carácter cualquiera. 2. El símbolo *\** (asterisco), que representa cualquier conjunto de caracteres.
- 

Combinando estos símbolos con caracteres podemos representar la cadena que queramos. Pero lo veremos más claro con un ejemplo: Vamos a tomar una carpeta de ejemplo, y vamos a buscar todos los ficheros que tengan extensión .JPG y cuyo nombre acabe con un "1":

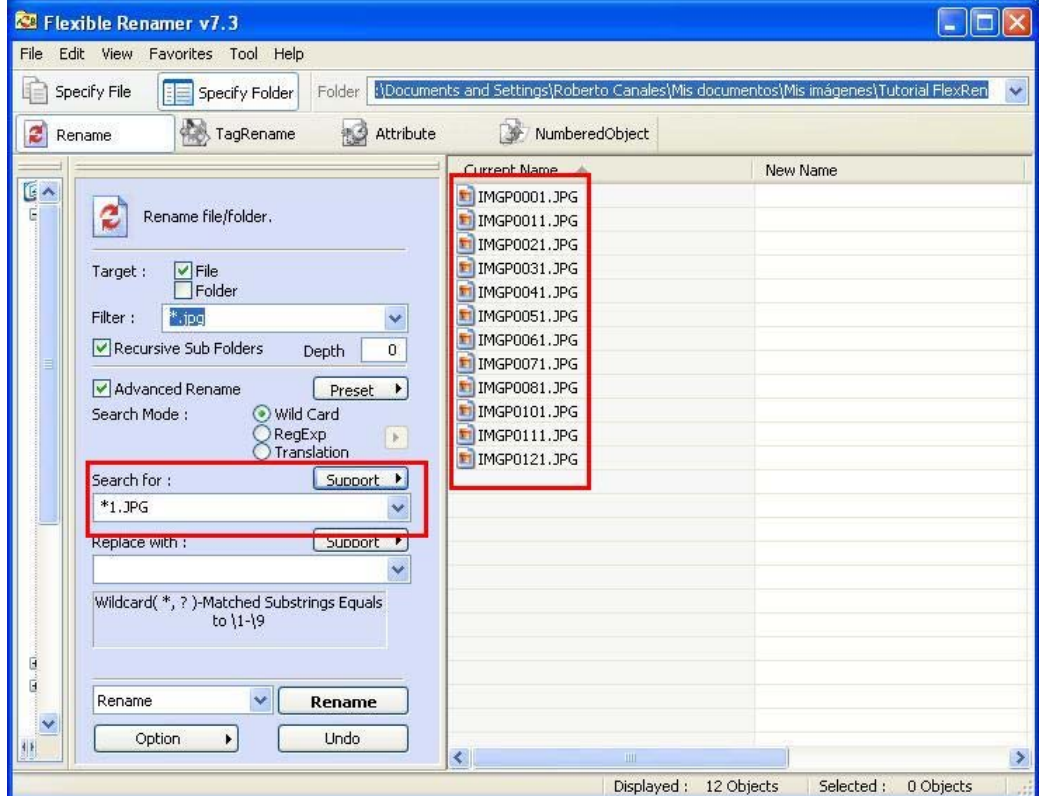

Vemos que empleamos la expresión "\*1.JPG" para buscar los ficheros. Lo que esa expresión quiere decir es: *"Busca todos los ficheros que tengan*<br>*cualquier cadena de caracteres al comienzo y que acabe con la cadena* 1.JPG

Ahora vamos a reemplazar el nombre por otro nuevo. Por ejemplo, vamos a cambiar el 1 final de cada fichero por *Autentia* y poner la extensión en minúsculas. Vamos a ver como hacerlo:

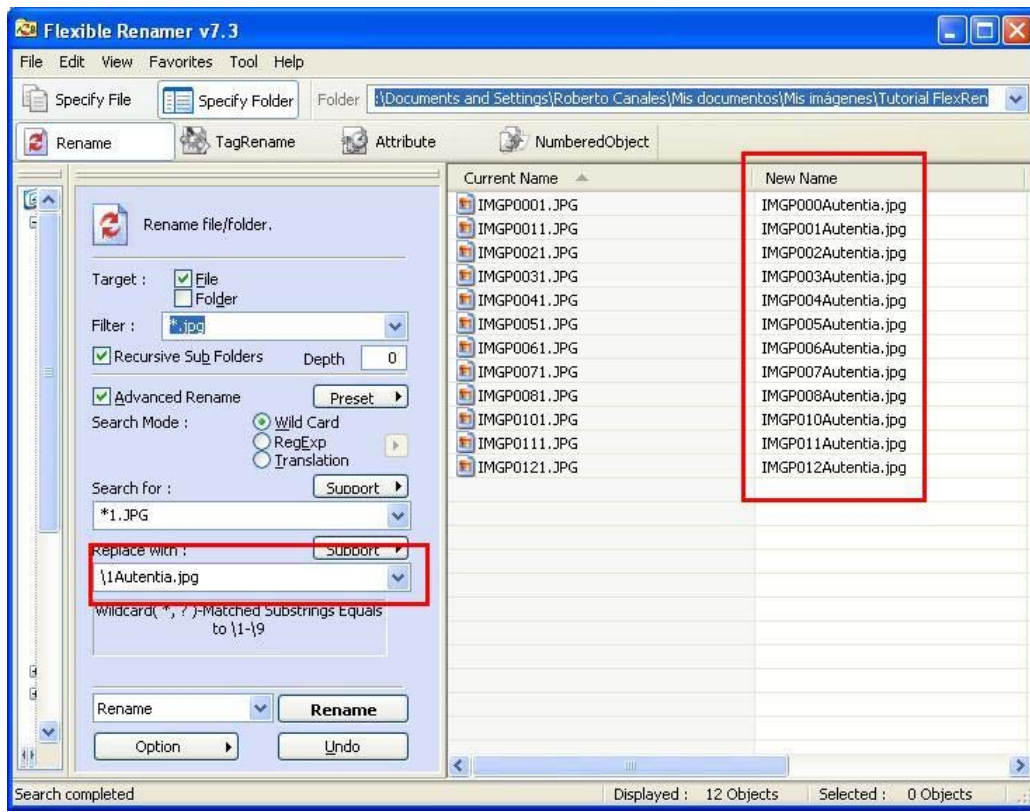

Lo más destacable de la expresión es el elemento "\1". Este elemento representa en el nuevo nombre a la cadena de caracteres sustituida en el nombre original por el asterisco.

Vamos a ver un ejemplo un poco más complejo:

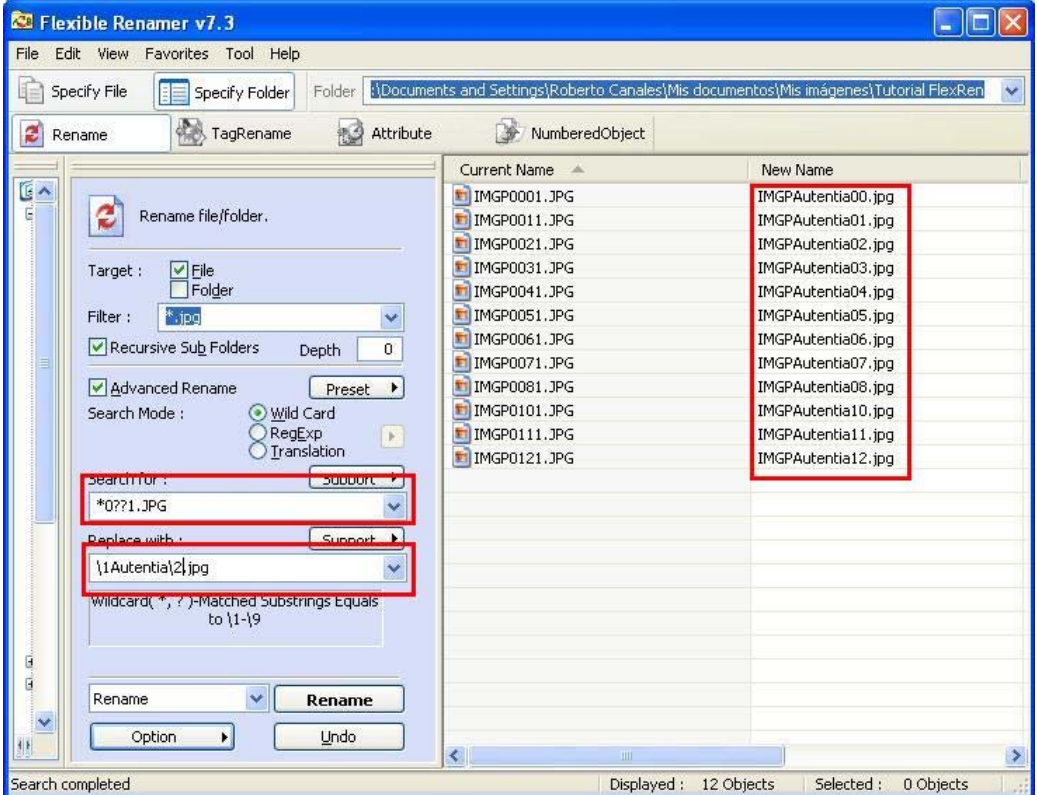

En este caso, la expresión en el campo **Search for** quiere decir lo siguiente: *"Busca todos los ficheros que empiecen con cualquier cadena de*<br>*caracteres, tenga a continuación un* 0, *luego exactamente dos caracteres más* 

En la traducción tenemos esta vez un "\1" y un "\2". El "\1" representa al carácter o grupo de caracteres del nombre original del fichero que coincide<br>con el primer asterisco, interrogación o grupo de interrogaciones, y el

Otra opción interesante es numerar nosotros los ficheros como queramos. Para ello, veamos el siguiente ejemplo:

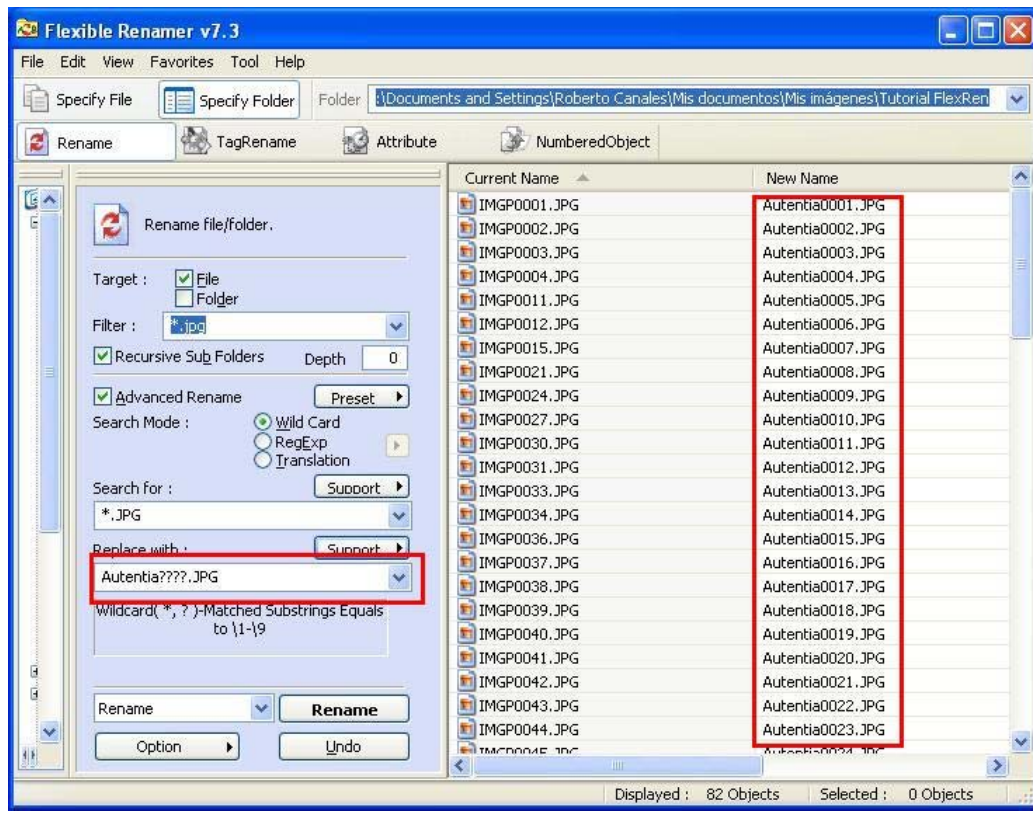

Vemos en este caso que hay cuatro interrogaciones en el cuadro del nombre final. Eso quiere decir que en el nombre final del archivo se incluirá un<br>número de cuatro dígitos (uno por interrogación) que se incrementará autom

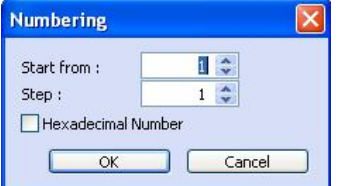

En la que podemos decidir en qué número queremos empezar y cuánto queremos incrementar al numerar ficheros de esta manera

Para aceptar y renombrar los ficheros pulsamos en **Rename**

Podemos obtener más ayuda pulsando los botones **Support**

# **Expresiones Regulares**

Otra opción para renombrar nuestros ficheros es emplear en la búsqueda expresiones regulares, es decir, a grandes rasgos, expresiones que<br>describen un conjunto de cadenas. Aunque esta puede que sea la más complicada de las

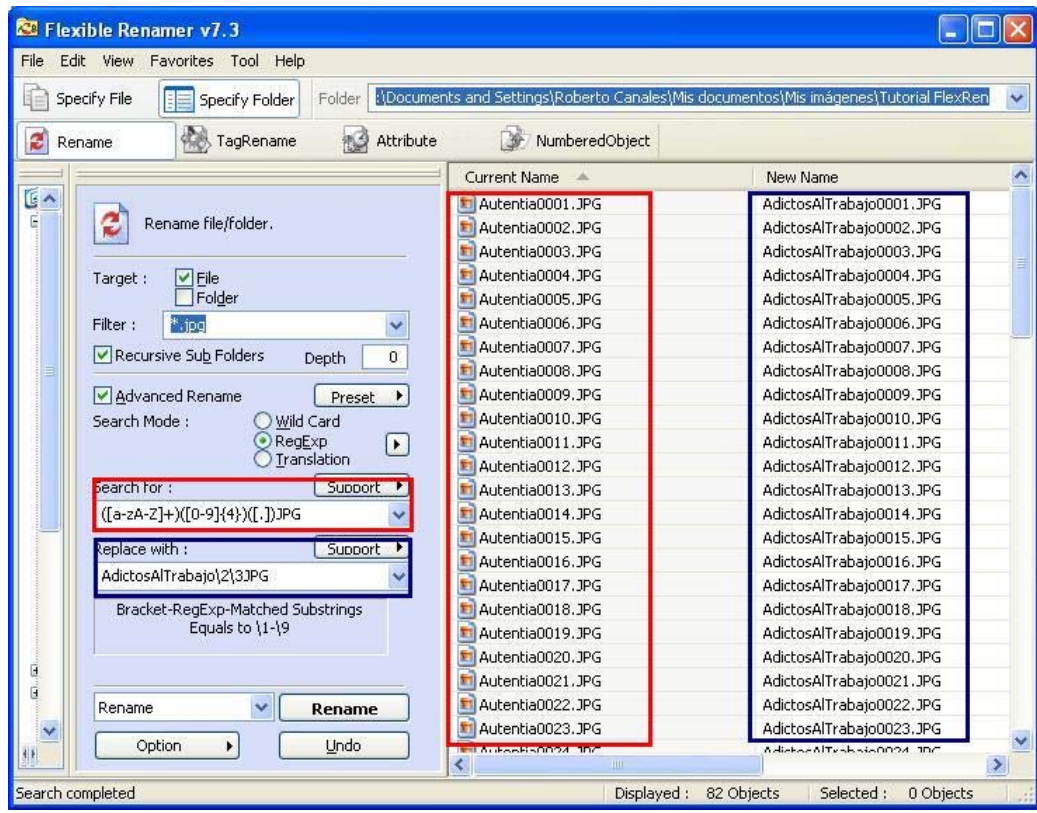

Recuadrado en rojo vemos la cadena de búsqueda y los resultados obtenidos. Vamos a analizar la cadena de búsqueda (una expresión regular):

# **([a-zA-Z]+)([0-9]{4})([.])JPG**

**[a-zA-Z]+** representa a cualquier cadena de letras mayúsculas o minúsculas con al menos un carácter (Para eso se pone el "+". Si fuera válido que<br>no hubiera ninguna letra, usaríamos el "\*")

**[0-9]{4}** representa a una cadena de exactamente 4 caracteres, que deberán ser números de 0 a 9

**[.]** es el carácter que representa un punto. Lo ponemos entre corchetes ya que el punto por si sólo representa a cualquier carácter

Los paréntesis se emplean en este caso para crear grupos que luego podamos sustituir al igual que en el caso anterior, mediante "\1", "\2", etc. El campo **Replace with** se rellena igual que en el caso de las Wild Cards.

Para finalizar con las expresiones regulares, nos fijaremos en el botón junto al rótulo *RegExp*

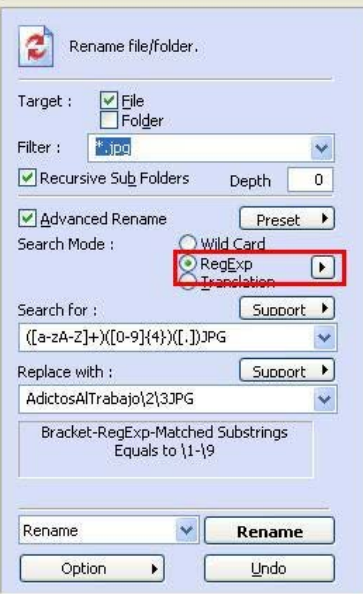

Al pulsarlo, aparecen dos opciones que se pueden marcar. La primera de ellas indica que la expresión regular debe coincidir totalmente con el nombre<br>del fichero (si está marcada) y si se marca la segunda, entonces la expre

## **Traducción**

Esta opción es la más sencilla de utilizar.

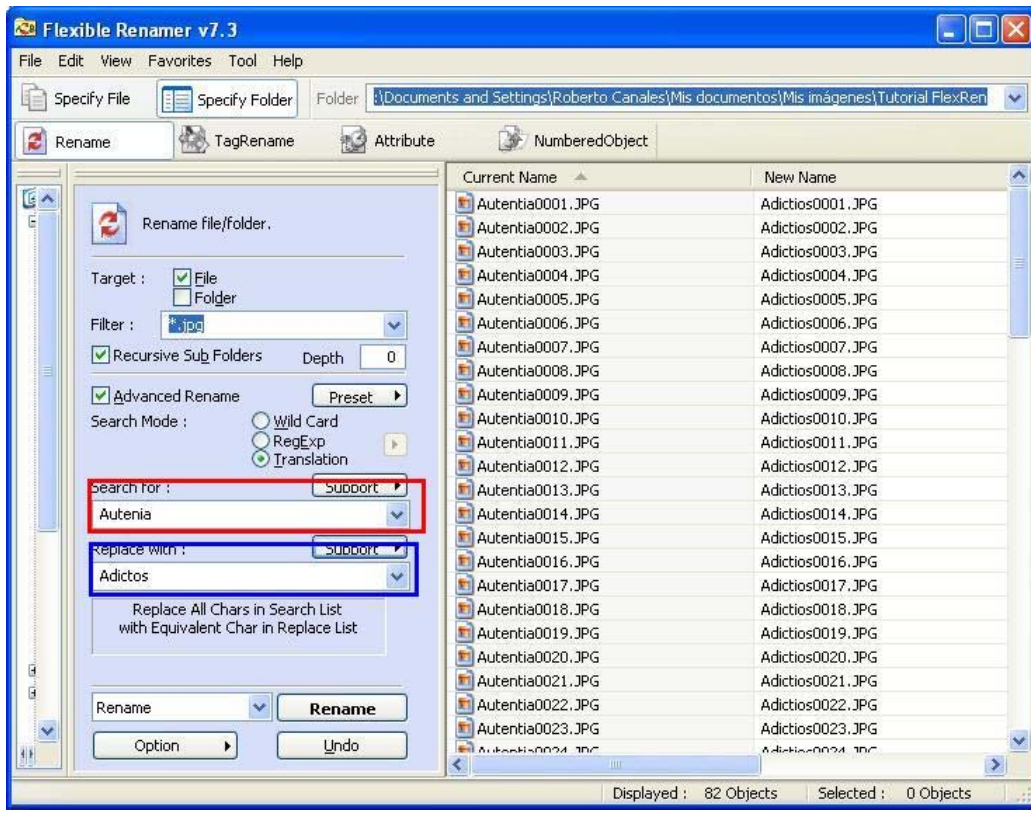

En este caso, se sustituye cada carácter del primer campo por el correspondiente del segundo. En este caso, sustituye A por A, u por d, t por i, e por c, ...

También se pueden usar rangos de caracteres:

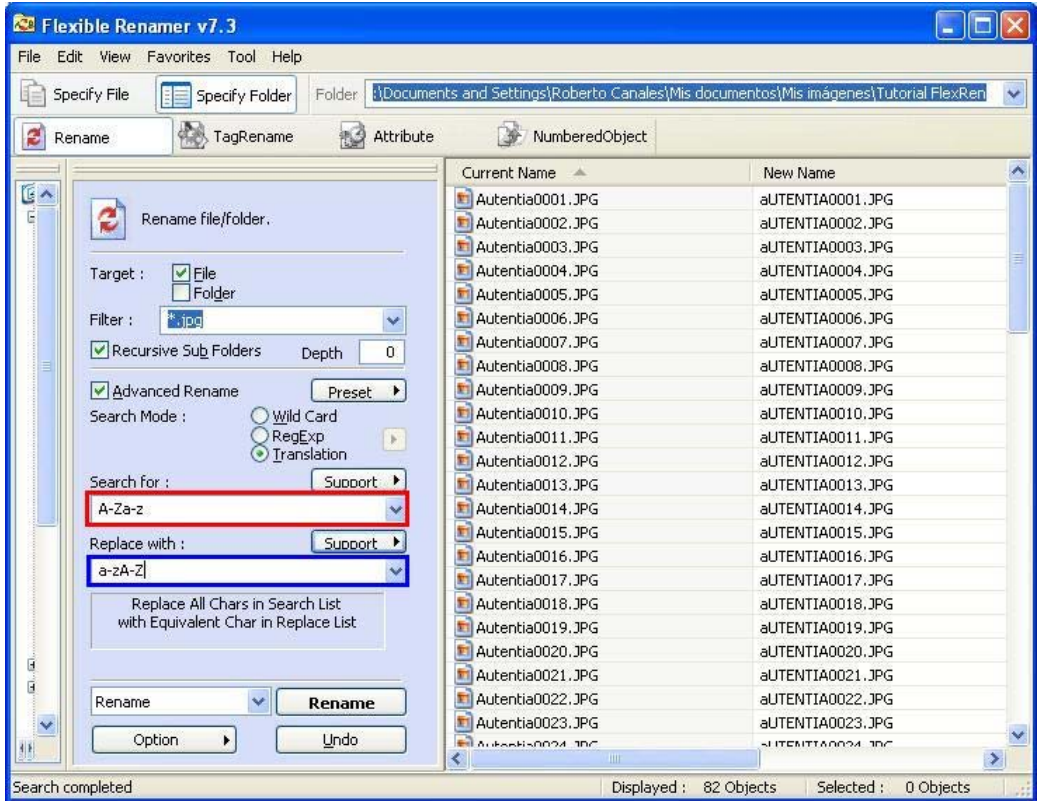

Y el efecto es el mismo: sustituye la A por a, B por b, C por c, ...

Ya hemos dado los primeros pasos con Flexible Renamer. Ahora podrás renombrar archivos fácilmente y, con un poco de práctica, podrás sacarle todo el partido posible a este programa.

# **Conclusiones**

En mi empresa, Autentia, nos enfrentamos a problemas cotidianos cada día, y este tipo de aplicaciones nos ayudan a solucionar muchos de ellos de<br>forma rápida y eficaz. Además, nos gusta compartir muchas de esas soluciones

- 
- Puedes opinar sobre este tutorial haciendo clic aquí. Puedes firmar en nuestro libro de visitas haciendo clic aquí.

Adictos al Trabajo. Formación y desarrollo | JAVA, JEE, UML, XML |... http://www.adictosaltrabajo.com/tutoriales/tutoriales.php?pagina=flexren

- Puedes asociarte al grupo AdictosAlTrabajo en XING haciendo clic aquí.
- **Añadir a favoritos Technorati.** C fechnorati FAVORITES
- ൙ SUM HIGHS RESTATED Esta obra está licenciada bajo licencia Creative Commons de Reconocimiento-No comercial-Sin obras derivadas 2.5

**Recuerda**

Autentia te regala la mayoría del conocimiento aquí compartido (Ver todos los tutoriales). Somos expertos en: J2EE, Struts, JSF, C++, OOP, UML, UP, Patrones de diseño ... y muchas otras cosas.

**¿Nos vas a tener en cuenta cuando necesites consultoría o formación en tu empresa?, ¿Vas a ser tan generoso con nosotros como lo tratamos de ser con vosotros?**

**Somos pocos, somos buenos, estamos motivados y nos gusta lo que hacemos ...**

Autentia = Soporte a Desarrollo & Formación.

info@autentia.com

# **Servicio de notificaciones:**

Si deseas que te enviemos un correo electrónico cuando introduzcamos nuevos tutoriales.

Formulario de subcripción a novedades:

E-mail **Aceptar** 

# **Tutoriales recomendados**

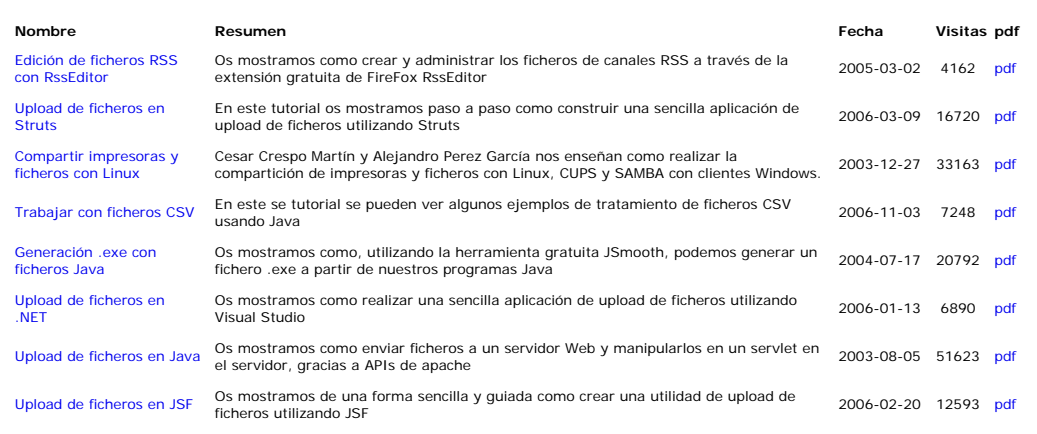

#### **Nota:**

Los tutoriales mostrados en este Web tienen como objetivo la difusión del conocimiento. Los contenidos y comentarios de los tutoriales son<br>responsabilidad de sus respectivos autores. En algún caso se puede hacer referencia problema con la información publicada en este Web, rogamos que informe al administrador rcanales@adictosaltrabajo.com para su<br>resolución.